# Stat 140: R Commands for Loading and Wrangling Data

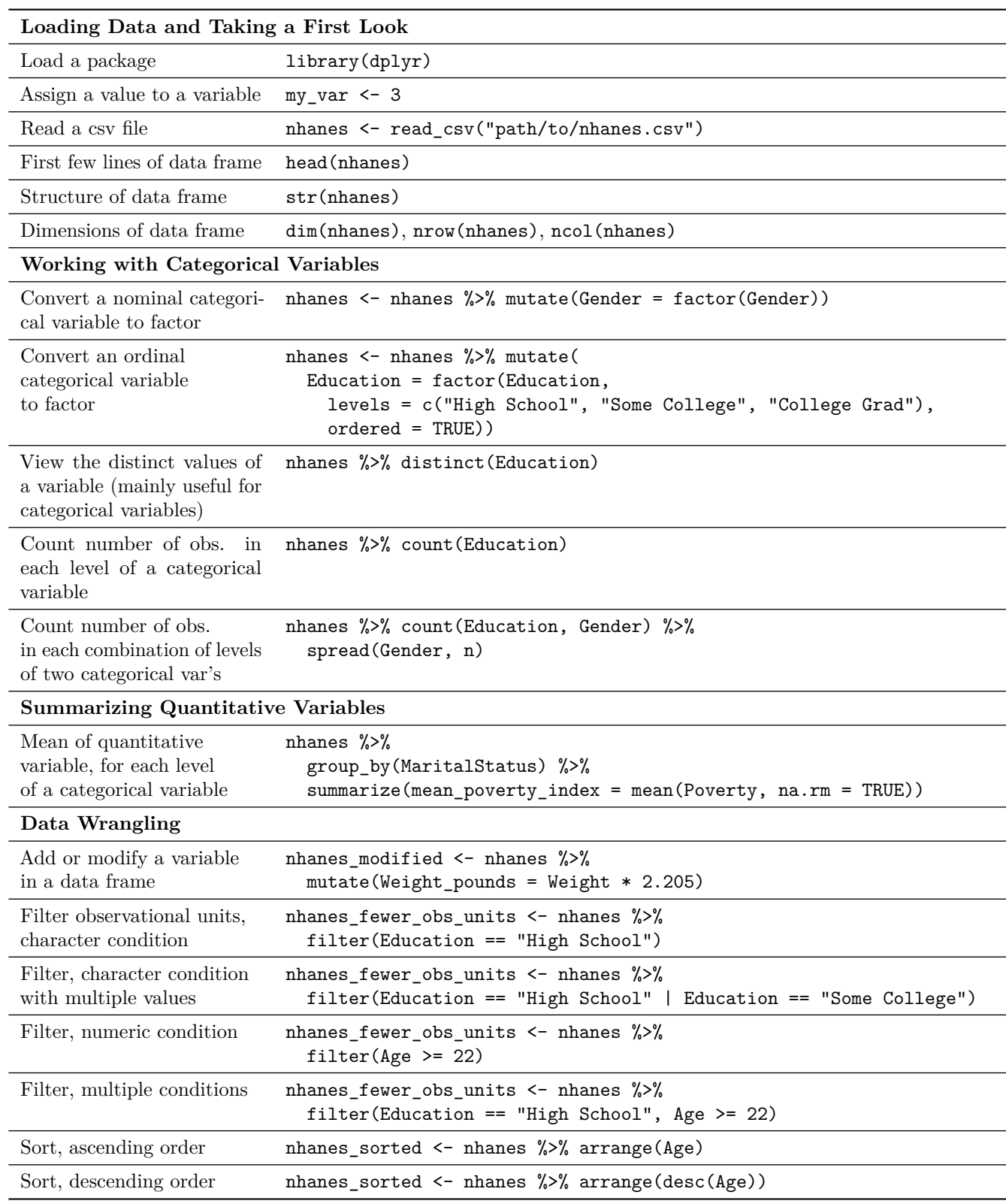

In this document I am going to summarize the main commands and concepts for R that we have learned so far – along with a couple of others that you haven't seen but are closely related to what we've done so far. These are organized into four main groups:

- 1. R variables and the assignment operator
- 2. Basic interactions with data frames
	- a. Reading data into R from spreadsheet files
	- b. Getting a first look at what's in a data frame
	- c. Converting categorical variables to factors
- 3. Summarizing categorical variables
- 4. Summarizing quantitative variables
- 5. Data wrangling

I will illustrate the ideas using the NHANES data we looked at in Lab 1.

# **1. R variables and the assignment operator**

In R, we use the word "variable" in two ways. The first is a name that we've given a value that we want to be able to re-use later. In the example below, my\_var is a variable. We have *assigned* the value 3 to it using the *assignment operator*, <- (a less than sign followed by a minus sign, to form an arrow).

 $my_var \leftarrow 3$ 

We can see the value that's currently assigned to  $my_var$  by entering the name of the variable on its own line: my\_var

## [1] 3

We can also use that value in later calculations:

my\_var **\*** 2

### ## [1] 6

The second meaning of the word "variable" is more closely related to our use of the word in statistics: a column in a data frame. We'll look at that next.

## **2. Basic interactions with data frames**

In R, the most common way to store data is in a data frame. You can think of a data frame as being like a spreadsheet. Each row corresponds to an observational unit, and each column corresponds to a variable.

### **a. Reading data into R from spreadsheet files**

Usually, the data are stored in a spreadsheet-like file outside of R. The file format we'll work with most in this class is a csv file (csv stands for comma separated value). We can read in csv files using the read\_csv function, which is in the readr package:

```
library(readr)
nhanes <- read_csv("http://www.evanlray.com/data/misc/nhanes/nhanes.csv")
## Parsed with column specification:
## cols(
## ID = col_integer(),
## Gender = col_character(),
## Age = col_integer(),
## Race = col_character(),
## Education = col_character(),
## MaritalStatus = col_character(),
## HHIncome = col_character(),
\# Poverty = col double(),
```

```
## Weight = col_double(),
## Length = col_double(),
## Height = col_double(),
## Diabetes = col_character(),
## nPregnancies = col_integer(),
## nBabies = col_integer(),
## PregnantNow = col_character()
## )
```
If the data file was stored on your computer instead of on the class website, you would change the file location in these commands to where the file is located on your computer.

There are also functions to read in data from other file formats. For example, if your data were stored in an excel file (with a file extension like xlsx), you could use the read\_excel function from the readxl package to read the data in. This function doesn't handle reading files from the internet very well yet, so we won't use it much in this class – but it's there if you need it later.

### **b. Getting a first look at what's in the data frame**

There are a couple of questions I always ask myself whenever I'm thinking about a new data set:

- 1. How many observational units and variables are in this data set?
- 2. What are the variables and variable types?

We've talked about three functions that can be used to help answer these questions.

### **head**

The head function shows you the first few rows of the data set (by default, the first 6 rows). It's good for getting a quick summary of what's in the data frame, but it will not tell you how many observational units there are.

**head**(nhanes)

```
## # A tibble: 6 x 15
## ID Gender Age Race Education MaritalStatus HHIncome Poverty Weight
## <int> <chr> <int> <chr> <chr> <chr> <chr> <dbl> <dbl>
## 1 3923 female 80 White High Sch~ Married 55000-6 a.27 71.1## 2 1548 male 42 Black 9 - 11th~ LivePartner 5000-99~ 0.3 115.
## 3 1205 male 4 Hisp~ <NA> <NA> 25000-3~ 0.78 19.7
## 4 1519 male 12 Black <NA> <NA> 75000-9~ 2.96 63.7
## 5 4148 male 1 Black <NA> <NA> 15000-1~ 0.67 11.7
## 6 1681 female 14 White <NA> <NA> 25000-3~ 1.52 71.6
## # ... with 6 more variables: Length <dbl>, Height <dbl>, Diabetes <chr>,
## # nPregnancies <int>, nBabies <int>, PregnantNow <chr>
```
**str**

The str function will print out some more detailed information about the data frame, including how many observational units and variables there are, and the type of each variable – but its output is a little less well organized.

**str**(nhanes)

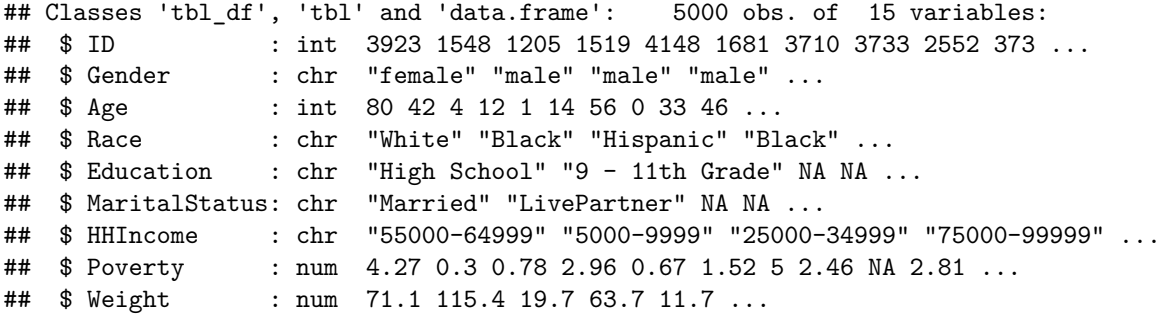

```
## $ Length : num NA NA NA NA 84.2 NA NA 61.7 NA NA ...
## $ Height : num 162 165 110 170 NA ...
## $ Diabetes : chr "Yes" "Yes" "No" "No" ...
## $ nPregnancies : int 5 NA NA NA NA NA 2 NA NA 3 ...
## $ nBabies : int 4 NA NA NA NA NA 2 NA NA 2 ...
## $ PregnantNow : chr NA NA NA NA ...
## - attr(*, "spec")=List of 2
## ..$ cols :List of 15
## .. ..$ ID : list()
## .. .. ..- attr(*, "class")= chr "collector_integer" "collector"
## .. ..$ Gender : list()
## .. .. ..- attr(*, "class")= chr "collector_character" "collector"
## .. ..$ Age : list()
## .. .. ..- attr(*, "class")= chr "collector_integer" "collector"
## .. ..$ Race : list()
## .. .. ..- attr(*, "class")= chr "collector_character" "collector"
## .. ..$ Education : list()
## .. .. ..- attr(*, "class")= chr "collector_character" "collector"
## .. ..$ MaritalStatus: list()
## .. .. ..- attr(*, "class")= chr "collector_character" "collector"
## .. ..$ HHIncome : list()
## .. .. ..- attr(*, "class")= chr "collector_character" "collector"
## .. ..$ Poverty : list()
## .. .. ..- attr(*, "class")= chr "collector_double" "collector"
## .. ..$ Weight : list()
## .. .. ..- attr(*, "class")= chr "collector_double" "collector"
## .. ..$ Length : list()
## .. .. ..- attr(*, "class")= chr "collector_double" "collector"
## .. ..$ Height : list()
## .. .. ..- attr(*, "class")= chr "collector_double" "collector"
## .. ..$ Diabetes : list()
## .. .. ..- attr(*, "class")= chr "collector_character" "collector"
## .. ..$ nPregnancies : list()
## .. .. ..- attr(*, "class")= chr "collector_integer" "collector"
## .. ..$ nBabies : list()
## .. .. ..- attr(*, "class")= chr "collector_integer" "collector"
## .. ..$ PregnantNow : list()
## .. .. ..- attr(*, "class")= chr "collector_character" "collector"
## ..$ default: list()
## .. ..- attr(*, "class")= chr "collector_guess" "collector"
## ..- attr(*, "class")= chr "col_spec"
```
### **dim, nrow, and ncol**

The dim function will tell you how many rows (i.e., how many observational units) and columns (i.e., how many variables) are in the data frame (in that order). The nrow function will tell you how many rows there are, and the ncol function will tell you how many columns there are.

**dim**(nhanes) ## [1] 5000 15 **nrow**(nhanes) ## [1] 5000 **ncol**(nhanes) ## [1] 15

### **c. Converting categorical variables to factors**

When you first read a data set in, quantitative data types will usually be assigned the correct data type in R, but categorical variables will typically be stored as a character data type in R. We'll need to tell R that these are categorical variables by converting them to  $factors$ . A factor is just  $R$ 's name for a categorical variable.

Remember that we divide categorical variables into two sub-types:

- 1. Nominal, where there is no specific order to the categories (for example think of eye color the categories might be blue, green, brown, etc., and there is no specific order to those categories)
- 2. Ordinal, where there is a specific order to the categories (for example think of education level the categories might be "less than high school degree", "some college", "college degree", "graduate degree")

The difference in reading these into  $R$  is in whether or not we need to specify an ordered  $=$  TRUE argument to the factor function.

In both cases, we will use the mutate function to modify the data frame. The mutate function will be described more later in this document. It is in the dplyr package, so we need to load that package before we can use it:

**library**(dplyr)

### ##

```
## Attaching package: 'dplyr'
## The following objects are masked from 'package:stats':
##
## filter, lag
## The following objects are masked from 'package:base':
##
## intersect, setdiff, setequal, union
```
**Converting a nominal categorical variable to a factor**

```
nhanes <- nhanes %>%
    mutate(Gender = factor(Gender))
```
**Converting an ordinal categorical variable to an** *ordered* **factor**

```
nhanes <- nhanes %>%
   mutate(
        Education = factor(Education,
            levels = c("8th Grade", "9 - 11th Grade", "High School", "Some College", "College Grad"),
            ordered = TRUE)
    )
```
For an ordinal variable, we need to add two more arguments to the call to factor:

- specify the levels of the variable in order tell R what order they come in.
- ordered = TRUE argument to tell R that it needs to pay attention to and remember the order we specified above.

### **Listing distinct values of a variable**

In order to know what to list for the possible levels of an ordinal categorical variable, you can use the distinct function to list the distinct values of the variable:

nhanes **%>% distinct**(Education)

```
## # A tibble: 6 x 1
## Education
## <ord>
## 1 High School
## 2 9 - 11th Grade
## 3 <NA>
```
## 4 Some College ## 5 College Grad ## 6 8th Grade

### **3. Summarizing Categorical Variables**

It is often helpful to obtain counts of how many observational units fall into each category of a categorical variable, or into each combination of categories for two categorical variables. We will do this with the count function:

nhanes **%>% count**(Education)

```
## # A tibble: 6 x 2
## Education n
## <ord> <int>
## 1 8th Grade 212
## 2 9 - 11th Grade 405
## 3 High School 679
## 4 Some College 1160
## 5 College Grad 1128
## 6 <NA> 1416
nhanes %>% count(Education, Gender)
## # A tibble: 12 x 3
## Education Gender n
## <ord> <fct> <int>
## 1 8th Grade female 91
## 2 8th Grade male 121
## 3 9 - 11th Grade female 174
## 4 9 - 11th Grade male 231
## 5 High School female 338
## 6 High School male 341
## 7 Some College female 615
  8 Some College male 545
## 9 College Grad female 584
## 10 College Grad male 544
## 11 <NA> female 693
## 12 <NA> male 723
```
Sometimes for two variables, it's helpful to convert the summaries above into a contingency table, with one variable in the rows and the other in the columns. We can do this by adding on a call to the spread function, which is in the tidyr package:

### **library**(tidyr)

# ##

```
## Attaching package: 'tidyr'
## The following object is masked from 'package:Matrix':
##
## expand
nhanes %>%
 count(Education, Gender) %>%
 spread(Gender, n)
## # A tibble: 6 x 3
## Education female male
## <ord> <int> <int>
## 1 8th Grade 91 121
## 2 9 - 11th Grade 174 231
```
## 3 High School 338 341

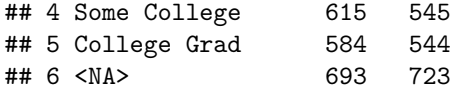

# **4. Summarizing Quantitative Variables**

We can use the **summarize** function to calculate summaries of quantitative variables in a data set:

```
nhanes %>%
 summarize(
   mean_poverty_index = mean(Poverty, na.rm = TRUE),
   median_poverty_index = median(Poverty, na.rm = TRUE),
   q1_poverty_index = quantile(Poverty, probs = 0.25, na.rm = TRUE),
   q3_poverty_index = quantile(Poverty, probs = 0.75, na.rm = TRUE),
   iqr_poverty_index = IQR(Poverty, na.rm = TRUE),
   var_poverty_index = var(Poverty, na.rm = TRUE),
   sd_poverty_index = sd(Poverty, na.rm = TRUE)
 )
## # A tibble: 1 x 7
## mean_poverty_index median_poverty_ind~ q1_poverty_index q3_poverty_index
## <dbl> <dbl> <dbl> <dbl>
## 1 2.76 2.6 1.19 4.76
## # ... with 3 more variables: iqr_poverty_index <dbl>,
```

```
## # var_poverty_index <dbl>, sd_poverty_index <dbl>
```
If you don't need to worry about missing values in your data set, you don't need the na.rm = TRUE part in the calls above. Note that ordinarily, you'd probably only need to compute a couple of these summaries.

If we want to compute these summaries separately for each level of a categorical variable, we can group\_by that categorical variable:

```
nhanes %>%
  group_by(MaritalStatus) %>%
  summarize(
   mean_poverty_index = mean(Poverty, na.rm = TRUE),
   median_poverty_index = median(Poverty, na.rm = TRUE),
   q1_poverty_index = quantile(Poverty, probs = 0.25, na.rm = TRUE),
   q3_poverty_index = quantile(Poverty, probs = 0.75, na.rm = TRUE),
   iqr_poverty_index = IQR(Poverty, na.rm = TRUE),
   var_poverty_index = var(Poverty, na.rm = TRUE),
   sd_poverty_index = sd(Poverty, na.rm = TRUE)
 )
```

```
## # A tibble: 7 x 8
```
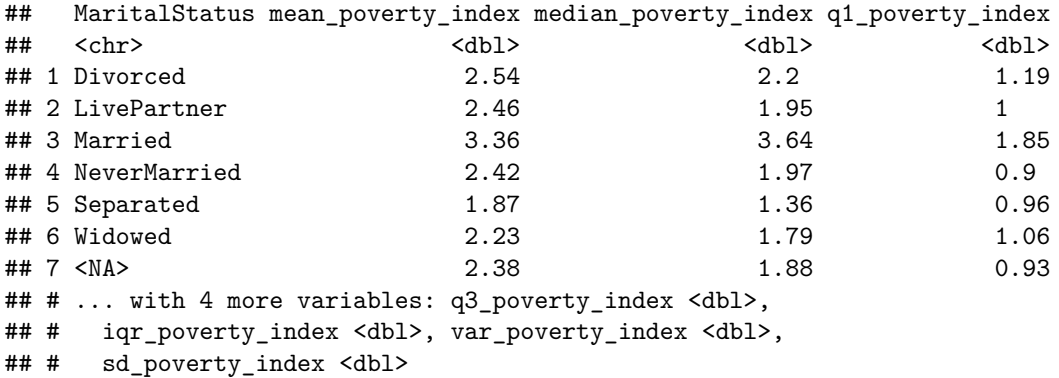

In this class, we will use the following summary functions:

• Summaries of center:

**–** mean calculates the mean

- **–** median calculates the median
- Summaries of spread:
	- **–** var calculates the variance
	- **–** sd calculates the standard deviation
	- **–** IQR calculates the interquartile range

• Other:

**–** quantile(..., probs = 0.25) calculates the 25th percentile

# **5. Data Wrangling**

In this class, we will learn about a few of the most common operations you may want to perform on data sets. Here are the ones we've talked about so far; we'll add a couple more to this list later:

- a. Add new **variables** or modify existing **variables** (remember that variables correspond to columns of the data frame):
	- **–** mutate: add a new variable or modify an existing variable
- b. Keep a subset of **observational units** (rows):
	- **–** filter: keep only a subset of the observational units in the data frame that meet conditions you specify
- c. Arrange the **observational units** (rows) in order:
	- **–** arrange: sort the observations in order according to one of the variables

All of these functions are in the dplyr package, so we'll need to load that package:

**library**(dplyr)

#### **a. mutate**

The basic use of mutate looks like this:

```
<name of modified data frame> <- <original data frame> %>%
   mutate(
        <new/modified variable 1> = <how to calculate new/modified variable 1>,
        <new/modified variable 2> = <how to calculate new/modified variable 2>
   )
```
Note that the mutate function does not necessarily modify the original data frame: it creates a second copy, and leaves the original as it was.

Suppose we want to convert the subjects' weight in kilograms to a weight in pounds, and add the weight in pounds to the data frame as a new variable called Weight\_pounds. Here's how we can do that (there are 2.205 pounds in a kilogram):

```
nhanes_with_weight_in_pounds <- nhanes %>%
    mutate(Weight_pounds = Weight * 2.205)
```
Here's a look at the structure of the newly created data frame, nhanes\_with\_weight\_in\_pounds. Note the addition of a new variable at the end called Weight\_pounds. If we were to look at the original nhanes data frame, we would see that it was not changed.

```
str(nhanes_with_weight_in_pounds)
```

```
## Classes 'tbl_df', 'tbl' and 'data.frame': 5000 obs. of 16 variables:
## $ ID : int 3923 1548 1205 1519 4148 1681 3710 3733 2552 373 ...
## $ Gender : Factor w/ 2 levels "female","male": 1 2 2 2 2 1 1 2 2 1 ...
## $ Age : int 80 42 4 12 1 14 56 0 33 46 ...
## $ Race : chr "White" "Black" "Hispanic" "Black" ...
## $ Education : Ord.factor w/ 5 levels "8th Grade"<"9 - 11th Grade"<..: 3 2 NA NA NA NA 4 NA 2 4 ...
## $ MaritalStatus: chr "Married" "LivePartner" NA NA ...
## $ HHIncome : chr "55000-64999" "5000-9999" "25000-34999" "75000-99999" ...
## $ Poverty : num 4.27 0.3 0.78 2.96 0.67 1.52 5 2.46 NA 2.81 ...
```

```
## $ Weight : num 71.1 115.4 19.7 63.7 11.7 ...
## $ Length : num NA NA NA NA 84.2 NA NA 61.7 NA NA ...
## $ Height : num 162 165 110 170 NA ...
## $ Diabetes : chr "Yes" "Yes" "No" "No" ...
## $ nPregnancies : int 5 NA NA NA NA NA 2 NA NA 3 ...
## $ nBabies : int 4 NA NA NA NA NA 2 NA NA 2 ...
## $ PregnantNow : chr NA NA NA NA ...
## $ Weight_pounds: num 156.8 254.5 43.4 140.5 25.8 ...
```
### **b. filter**

We often want to look at a subset of the observational units in a data frame. The **filter** command lets us do this by specifying values of the variables we want to keep. In this class, we will use a small amount of the filtering capabilities that R provides. Here are a few examples of some filters we will use. As with the mutate command, filter does not modify the original data set.

### **Filter according to the value of a categorical variable**

In the command below we keep only observational units with an Education level of "High School". Note the use of two equals signs and quotes around the value we want to keep.

```
nhanes_fewer_obs_units <- nhanes %>%
    filter(Education == "High School")
```

```
head(nhanes_fewer_obs_units)
```

```
## # A tibble: 6 x 15
```
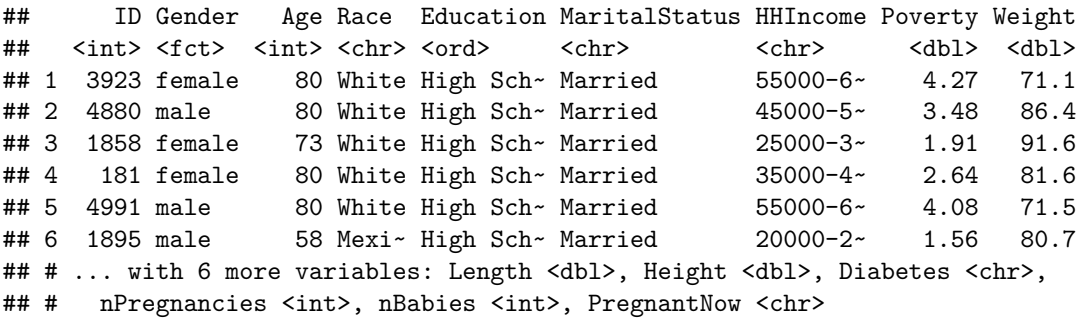

### **Filter according to the value of a categorical variable, keep multiple values**

In the command below we keep only observational units with an Education level of "High School" or "Some College". Note the use of two equals signs and quotes around the values we want to keep. The vertical line in between the two possible values can be read as "or". On my keyboard, that symbol is above the backslash, on the right side of the keyboard.

```
nhanes_fewer_obs_units <- nhanes %>%
    filter(Education == "High School" | Education == "Some College")
```

```
head(nhanes_fewer_obs_units)
```

```
## # A tibble: 6 x 15
## ID Gender Age Race Education MaritalStatus HHIncome Poverty Weight
## <int> <fct> <int> <chr> <chr> <chr> <<br/> <dbl> <dbl> <dbl> <dbl> <dbl> <dbl> <dbl> <dbl> <dbl> <dbl> <dbl> <dbl> <dbl> <dbl> <dbl <br/> <dbl <db<//> <db<//dbl <db<//> <db<//dbl <db<//> <db<//dbl <db<//dbl <dd <dd <dd 
## 1 3923 female 80 White High Sch~ Married 55000-6~ 4.27 71.1
## 2 3710 female 56 White Some Col~ Married more 99~ 5 102.
## 3 373 female 46 White Some Col~ Divorced 45000-5~ 2.81 90.9
## 4 4370 female 57 White Some Col~ Married 45000-5~ 3.47 58.7
## 5 4880 male 80 White High Sch~ Married 45000-5~ 3.48 86.4
## 6 1858 female 73 White High Sch~ Married 25000-3~ 1.91 91.6
## # ... with 6 more variables: Length <dbl>, Height <dbl>, Diabetes <chr>,
## # nPregnancies <int>, nBabies <int>, PregnantNow <chr>
```
### **Filter according to the value of a quantitative variable**

Here we keep only the observational units with an Age of at least 22:

```
nhanes_fewer_obs_units <- nhanes %>%
   filter(Age >= 22)
head(nhanes_fewer_obs_units)
## # A tibble: 6 x 15
## ID Gender Age Race Education MaritalStatus HHIncome Poverty Weight
## <int> <fct> <int> <chr> <ord> <chr> <chr> <dbl> <dbl>
## 1 3923 female 80 White High Sch~ Married 55000-6~ 4.27 71.1
## 2 1548 male 42 Black 9 - 11th~ LivePartner 5000-99~ 0.3 115.
## 3 3710 female 56 White Some Col~ Married more 99~ 5 102.
## 4 2552 male 33 Mexi~ 9 - 11th~ Married <NA> NA 90.1
## 5 373 female 46 White Some Col~ Divorced 45000-5~ 2.81 90.9
## 6 4370 female 57 White Some Col~ Married 45000-5~ 3.47 58.7
## # ... with 6 more variables: Length <dbl>, Height <dbl>, Diabetes <chr>,
## # nPregnancies <int>, nBabies <int>, PregnantNow <chr>
```
We could also use a variety of other conditions:

```
nhanes_fewer_obs_units <- nhanes %>%
    filter(Age < 22)
nhanes_fewer_obs_units <- nhanes %>%
    filter(Age <= 22)
nhanes_fewer_obs_units <- nhanes %>%
    filter(Age == 22)
nhanes_fewer_obs_units <- nhanes %>%
    filter(Age > 22)
```
### **Filter according to multiple conditions**

If we have multiple conditions, they can be separated by commas in the call to the filter function:

```
nhanes_fewer_obs_units <- nhanes %>%
    filter(Education == "High School" | Education == "Some College", Age > 22)
head(nhanes_fewer_obs_units)
```

```
## # A tibble: 6 x 15
## ID Gender Age Race Education MaritalStatus HHIncome Poverty Weight
## <int> <fct> <int> <chr> <ord> <chr> <chr> <dbl> <dbl>
## 1 3923 female 80 White High Sch~ Married 55000-6~ 4.27 71.1
## 2 3710 female 56 White Some Col~ Married more 99~ 5 102.
## 3 373 female 46 White Some Col~ Divorced 45000-5~ 2.81 90.9
## 4 4370 female 57 White Some Col~ Married 45000-5~ 3.47 58.7
## 5 4880 male 80 White High Sch~ Married 45000-5~ 3.48 86.4
## 6 1858 female 73 White High Sch~ Married 25000-3~ 1.91 91.6
## # ... with 6 more variables: Length <dbl>, Height <dbl>, Diabetes <chr>,
## # nPregnancies <int>, nBabies <int>, PregnantNow <chr>
```
### **c. arrange**

The arrange function lets you sort the observational units in a data frame according to the values of one of the variables.

**Sort in ascending order (the default)**

```
nhanes_sorted <- nhanes %>%
   arrange(Age)
head(nhanes_sorted)
## # A tibble: 6 x 15
## ID Gender Age Race Education MaritalStatus HHIncome Poverty Weight
## <int> <fct> <int> <chr> <chr> <chr> <<br/> <chr> <dbl> <dbl> <dbl> <dbl> <dbl> <dbl> <dbl> <dbl> <dbl> <dbl> <dbl> <dbl> <dbl> <dbl> <dbl <br/> <dbl <dbl <dbl <db<//> <db<//> <db<//dbl <db </dbl <db </db </db </db </db 
## 1 3733 male 0 White <NA> <NA> 55000-6~ 2.46 6.2
## 2 2361 female 0 White <NA> <NA> 15000-1~ 0.78 5.5
## 3 1441 female 0 Hisp~ <NA> <NA> 10000-1~ 0.37 6.3
## 4 3911 female 0 White <NA> <NA> 35000-4~ 1.83 7.7
## 5 1902 male 0 White <NA> <NA> 75000-9~ 3.44 5.6
## 6 1716 female 0 White <NA> <NA> 25000-3~ 1.03 9.5
## # ... with 6 more variables: Length <dbl>, Height <dbl>, Diabetes <chr>,
## # nPregnancies <int>, nBabies <int>, PregnantNow <chr>
```

```
head(nhanes)
```

```
## # A tibble: 6 x 15
## ID Gender Age Race Education MaritalStatus HHIncome Poverty Weight
## <int> <fct> <int> <chr> <ohr> <chr> <<br/>ohl> <dbl> <dbl> <dbl> <dbl> <dbl> <dbl> <dbl> <dbl> <dbl> <dbl> <dbl> <dbl> <dbl> <dbl> <dbl> <dbl> <dbl> <dbl> <dbl> <dbl <br/> <dbl <br/> <db<//> <db<//t<br/> <db<//t<//t<//t
## 1 3923 female 80 White High Sch~ Married 55000-6~ 4.27 71.1
## 2 1548 male 42 Black 9 - 11th~ LivePartner 5000-99~ 0.3 115.
## 3 1205 male 4 Hisp~ <NA> <NA> 25000-3~ 0.78 19.7
## 4 1519 male 12 Black <NA> <NA> 75000-9~ 2.96 63.7
## 5 4148 male 1 Black <NA> <NA> 15000-1~ 0.67 11.7
## 6 1681 female 14 White <NA> <NA> 25000-3~ 1.52 71.6
## # ... with 6 more variables: Length <dbl>, Height <dbl>, Diabetes <chr>,
## # nPregnancies <int>, nBabies <int>, PregnantNow <chr>
```
### **Sort in descending order**

To sort in descending order, we wrap the variable we want to sort by in desc():

nhanes\_sorted <- nhanes **%>% arrange**(**desc**(Age))

**head**(nhanes\_sorted)

```
## # A tibble: 6 x 15
```
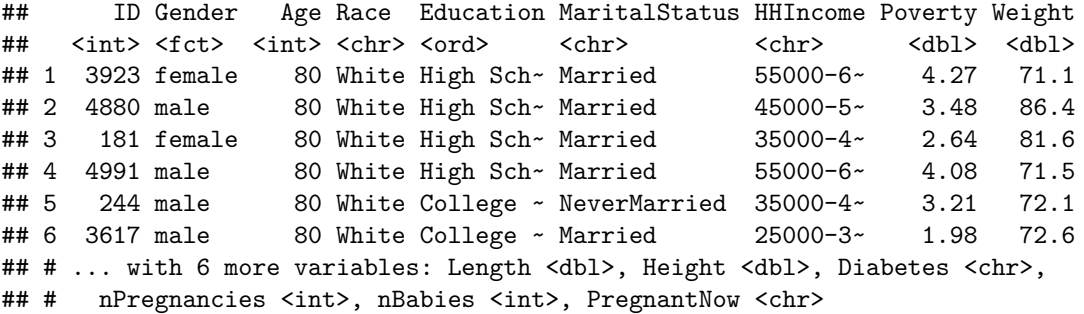

```
head(nhanes)
```
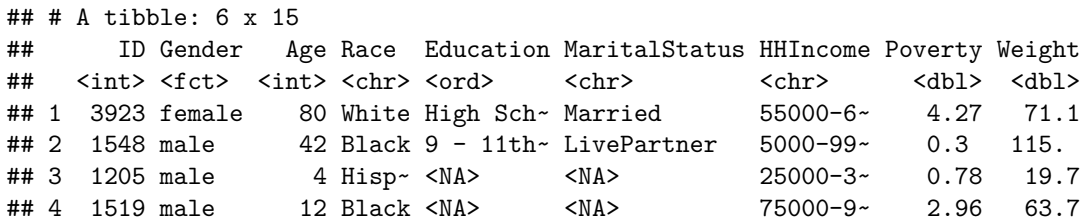

## 5 4148 male 1 Black <NA> <NA> 15000-1~ 0.67 11.7 ## 6 1681 female 14 White <NA> <NA> 25000-3~ 1.52 71.6 ## # ... with 6 more variables: Length <dbl>, Height <dbl>, Diabetes <chr>, ## # nPregnancies <int>, nBabies <int>, PregnantNow <chr>